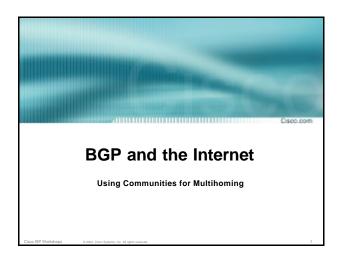

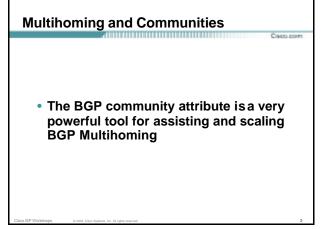

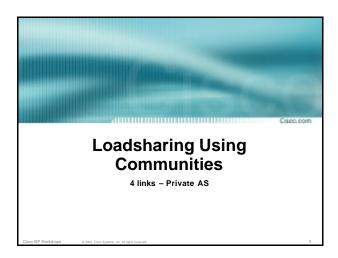

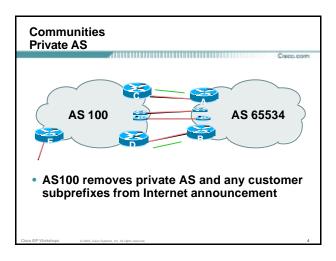

### Communities **Private AS**

- Announce /19 aggregate on each link
- Split /19 and announce as four /21s, one on each link

basic inbound loadsharing

assumes equal circuit capacity and even spread of traffic across address block

· Vary the split until "perfect" loadsharing achieved

use the no-export community for subprefixes

### Communities Private AS

Router A Configuration

```
router bap 65534
network 221.10.0.0 mask 255.255.224.0
network 221.10.0.0 mask 255.255.248.0
neighbor 222.222.10.2 remote-as 100
 neighbor 222.222.10.2 send-community
 neighbor 222.222.10.2 prefix-list subblocks1 out
neighbor 222.222.10.2 route-map routerC-out out
neighbor 222.222.10.2 prefix-list default in
..next slide
```

ANGESTIC STREET

## ip prefix-list subblocks1 permit 221.10.0.0/19 ip prefix-list subblocks1 permit 221.10.0.0/21 ! ip prefix-list firstblock permit 221.10.0.0/21 ip prefix-list firstblock permit 221.10.0.0/21 ip prefix-list default permit 0.0.0.0/0 ! route-map routerC-out permit 10 match ip address prefix-list firstblock set community no-export route-map routerC-out permit 20

```
• Router B Configuration

router bgp 65534

network 221.10.0.0 mask 255.255.224.0

neighbor 222.222.20.2 remote-as 100

neighbor 222.222.20.2 send-community

neighbor 222.222.20.2 prefix-list subblocks2 out
neighbor 222.222.20.2 route-map routerD-out out
neighbor 222.222.20.2 prefix-list default in

!
..next slide
```

```
ip prefix-list subblocks2 permit 221.10.0.0/19
ip prefix-list subblocks2 permit 221.10.24.0/21
!
ip prefix-list subblocks2 permit 221.10.24.0/21
!
ip prefix-list secondblock permit 221.10.24.0/21
ip prefix-list default permit 0.0.0.0/0
!
route-map routerD-out permit 10
match ip address prefix-list secondblock
set community no-export
route-map routerD-out permit 20
```

```
Communities
Private AS

• Router E Configuration
router bgp 100
neighbor 222.222.10.17 remote-as 110
neighbor 222.222.10.17 remove-private-AS
!

• Router E removes the private AS from external announcements
• Router E automatically removes subprefixes with no-export community set
• Private AS still visible inside AS100
```

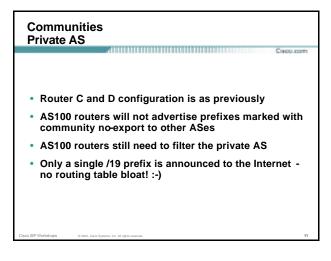

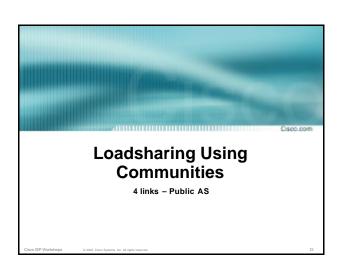

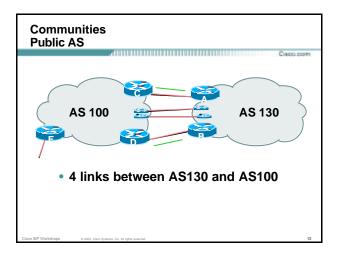

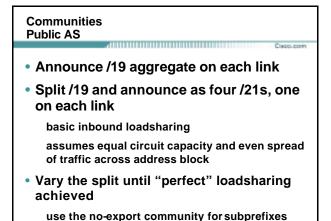

## Communities Public AS • Router A Configuration router bgp 130 network 221.10.0.0 mask 255.255.224.0 network 221.10.0.0 mask 255.255.248.0 neighbor 222.222.10.2 remote-as 100 neighbor 222.222.10.2 send-community neighbor 222.222.10.2 prefix-list subblocks1 out neighbor 222.222.10.2 route-map routerC-out out neighbor 222.222.10.2 prefix-list default in ! ..next slide

```
ip prefix-list subblocks1 permit 221.10.0.0/19
ip prefix-list subblocks1 permit 221.10.0.0/21
!
ip prefix-list firstblock permit 221.10.0.0/21
ip prefix-list firstblock permit 221.10.0.0/21
ip prefix-list default permit 0.0.0.0/0
!
route-map routerC-out permit 10
match ip address prefix-list firstblock
set community no-export
route-map routerC-out permit 20
```

```
Communities
Public AS

• Router B Configuration

router bgp 130

network 221.10.0.0 mask 255.255.224.0

network 221.10.24.0 mask 255.255.248.0

neighbor 222.222.20.2 remote-as 100

neighbor 222.222.20.2 send-community

neighbor 222.222.20.2 prefix-list subblocks2 out

neighbor 222.222.20.2 prefix-list default in

!
..next slide
```

```
ip prefix-list subblocks2 permit 221.10.0.0/19
ip prefix-list subblocks2 permit 221.10.24.0/21
!
ip prefix-list secondblock permit 221.10.24.0/21
ip prefix-list secondblock permit 221.10.24.0/21
ip prefix-list default permit 0.0.0.0/0
!
route-map routerD-out permit 10
match ip address prefix-list secondblock
set community no-export
route-map routerD-out permit 20
```

### • Router C Configuration router bgp 100 neighbor 222.222.10.1 remote-as 130 neighbor 222.222.10.1 default-originate neighbor 222.222.10.1 prefix-list Customer in neighbor 222.222.10.1 prefix-list default out ! ip prefix-list Customer permit 221.10.0.0/19 le 21 ip prefix-list default permit 0.0.0.0/0

### Public AS • Router D Configuration router bgp 100 neighbor 222.222.10.5 remote-as 130 neighbor 222.222.10.5 default-originate neighbor 222.222.10.5 prefix-list Customer in neighbor 222.222.10.5 prefix-list default out ! ip prefix-list Customer permit 221.10.0.0/19 le 21 ip prefix-list default permit 0.0.0.0/0

Communities

# Capablic AS • Router E Configuration router bgp 100 neighbor 222.222.10.17 remote-as 110 neighbor 222.222.10.17 filter-list 1 out ! ip as-path access-list 1 permit ^130\$ ip as-path access-list 1 permit ^\$ • Router E only has to announce AS130 in the same way it announces other ASes

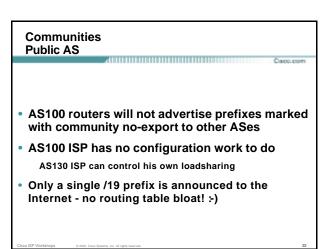

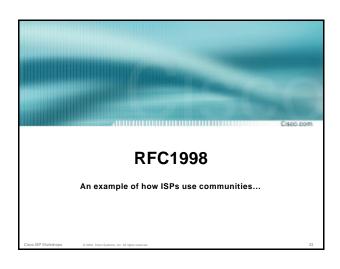

### PREC1998 Informational RFC Describes how to implement loadsharing and backup on multiple inter-AS links BGP communities used to determine local preference in upstream's network Gives control to the customer Simplifies upstream's configuration simplifies network operation!

# \*\*PYENDER\*\* \*\*PRECIPS\*\* \*\*Community values defined to have particular meanings: \*\*ASx:100 set local pref 100 preferred route \*\*ASx:90 set local pref 90 backup route if dualhomed on ASx \*\*main link is to another ISP with same AS path length \*\*ASx:70 set local pref 70 main link is to another ISP \*\*TOTAL PROCESSES ASS.\*\* \*\*Community values defined to have particular meanings: \*\*ASx:100 set local pref 90 backup route if dualhomed on ASx \*\*main link is to another ISP with same AS path length \*\*main link is to another ISP\*\* \*\*TOTAL PROCESSES ASS.\*\* \*\*TOTAL PROCESSES ASS.\*\* \*\*

```
**PYCHOMOS**

**PRECIPIES**

**PRECIPIES**

**PRECIPIES**

**PRECIPIES**

**PRECIPIES**

**PRECIPIES**

**PRECIPIES**

**PRECIPIES**

**PRECIPIES**

**PRECIPIES**

**PRECIPIES**

**PRECIPIES**

**PRECIPIES**

**PRECIPIES**

**PRECIPIES**

**PRECIPIES**

**PRECIPIES**

**PRECIPIES**

**PRECIPIES**

**PRECIPIES**

**PRECIPIES**

**PRECIPIES**

**PRECIPIES**

**PRECIPIES**

**PRECIPIES**

**PRECIPIES**

**PRECIPIES**

**PRECIPIES**

**PRECIPIES**

**PRECIPIES**

**PRECIPIES**

**PRECIPIES**

**PRECIPIES**

**PRECIPIES**

**PRECIPIES**

**PRECIPIES**

**PRECIPIES**

**PRECIPIES**

**PRECIPIES**

**PRECIPIES**

**PRECIPIES**

**PRECIPIES**

**PRECIPIES**

**PRECIPIES**

**PRECIPIES**

**PRECIPIES**

**PRECIPIES**

**PRECIPIES**

**PRECIPIES**

**PRECIPIES**

**PRECIPIES**

**PRECIPIES**

**PRECIPIES**

**PRECIPIES**

**PRECIPIES**

**PRECIPIES**

**PRECIPIES**

**PRECIPIES**

**PRECIPIES**

**PRECIPIES**

**PRECIPIES**

**PRECIPIES**

**PRECIPIES**

**PRECIPIES**

**PRECIPIES**

**PRECIPIES**

**PRECIPIES**

**PRECIPIES**

**PRECIPIES**

**PRECIPIES**

**PRECIPIES**

**PRECIPIES**

**PRECIPIES**

**PRECIPIES**

**PRECIPIES**

**PRECIPIES**

**PRECIPIES**

**PRECIPIES**

**PRECIPIES**

**PRECIPIES**

**PRECIPIES**

**PRECIPIES**

**PRECIPIES**

**PRECIPIES**

**PRECIPIES**

**PRECIPIES**

**PRECIPIES**

**PRECIPIES**

**PRECIPIES**

**PRECIPIES**

**PRECIPIES**

**PRECIPIES**

**PRECIPIES**

**PRECIPIES**

**PRECIPIES**

**PRECIPIES**

**PRECIPIES**

**PRECIPIES**

**PRECIPIES**

**PRECIPIES**

**PRECIPIES**

**PRECIPIES**

**PRECIPIES**

**PRECIPIES**

**PRECIPIES**

**PRECIPIES**

**PRECIPIES**

**PRECIPIES**

**PRECIPIES**

**PRECIPIES**

**PRECIPIES**

**PRECIPIES**

**PRECIPIES**

**PRECIPIES**

**PRECIPIES**

**PRECIPIES**

**PRECIPIES**

**PRECIPIES**

**PRECIPIES**

**PRECIPIES**

**PRECIPIES**

**PRECIPIES**

**PRECIPIES**

**PRECIPIES**

**PRECIPIES**

**PRECIPIES**

**PRECIPIES**

**PRECIPIES**

**PRECIPIES**

**PRECIPIES**

**PRECIPIES**

**PRECIPIES**

**PRECIPIES**

**PRECIPIES**

**PRECIPIES**

**PRECI
```

# \*\*Preference 70 \*\*Preference 70 \*\*Preference 70 \*\*Preference 70 \*\*Preference 70 \*\*Preference 70 \*\*Preference 70 \*\*Preference 70 \*\*Preference 70 \*\*Preference 70 \*\*Preference 70 \*\*Preference 70

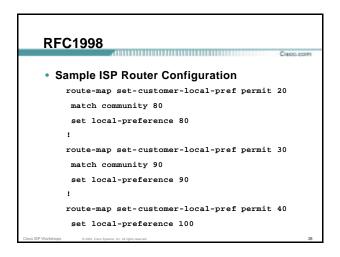

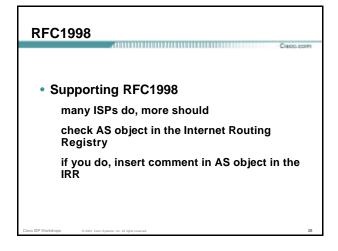

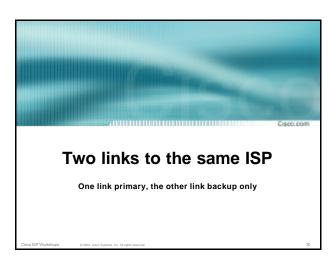

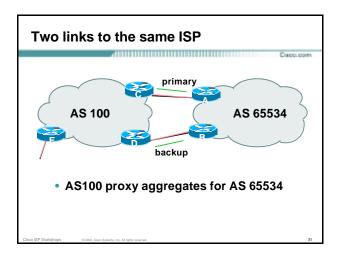

### Two links to the same ISP (one as backup only) • Announce /19 aggregate on each link primary link makes standard announcement backup link sends community • When one link fails, the announcement of the /19 aggregate via the other link ensures continued connectivity

\*\*Router A Configuration
router bgp 65534
network 221.10.0.0 mask 255.255.224.0
neighbor 222.222.10.2 remote-as 100
neighbor 222.222.10.2 description RouterC
neighbor 222.222.10.2 prefix-list aggregate out
neighbor 222.222.10.2 prefix-list default in
!
ip prefix-list aggregate permit 221.10.0.0/19
ip prefix-list default permit 0.00.0.0/0
!

```
Two links to the same ISP (one as backup only)

• Router B Configuration

router bgp 65534

network 221.10.0.0 mask 255.255.224.0

neighbor 222.222.10.6 remote-as 100

neighbor 222.222.10.6 description RouterD

neighbor 222.222.10.6 send-community

neighbor 222.222.10.6 prefix-list aggregate out

neighbor 222.222.10.6 route-map routerD-out out

neighbor 222.222.10.6 route-map routerD-in in

!

..next slide
```

```
Two links to the same ISP (one as backup only)

ip prefix-list aggregate permit 221.10.0.0/19
ip prefix-list default permit 0.0.0.0/0
!

route-map routerD-out permit 10
match ip address prefix-list aggregate
set community 100:90
route-map routerD-out permit 20
!
route-map routerD-in permit 10
set local-preference 90
!
```

```
Two links to the same ISP (one as backup only)

• Router C Configuration (main link)

router bgp 100

neighbor 222.222.10.1 remote-as 65534

neighbor 222.222.10.1 default-originate

neighbor 222.222.10.1 prefix-list Customer in

neighbor 222.222.10.1 prefix-list default out
!

ip prefix-list Customer permit 221.10.0.0/19

ip prefix-list default permit 0.0.0.0/0
```

## Two links to the same ISP (one as backup only) • Router D Configuration (backup link) router bgp 100 neighbor 222.222.10.5 remote-as 65534 neighbor 222.222.10.5 default-originate neighbor 222.222.10.5 prefix-list Customer in neighbor 222.222.10.5 route-map bgp-cust-in in neighbor 222.222.10.5 prefix-list default out ! ip prefix-list Customer permit 221.10.0.0/19 ip prefix-list default permit 0.0.0.0/0 ! ..next slide

```
Two links to the same ISP (one as backup only)

ip prefix-list Customer permit 221.10.0.0/19
ip prefix-list default permit 0.0.0.0/0
!
ip community-list 90 permit 100:90
!
<snip>
route-map bgp-cust-in permit 30
match community 90
set local-preference 90
route-map bgp-cust-in permit 40
set local-preference 100
```

```
Two links to the same ISP (one as backup only)

• Router E Configuration
router bgp 100
network 221.10.0.0 mask 255.255.224.0
neighbor 222.222.10.17 remote-as 110
neighbor 222.222.10.17 filter-list 1 out
!
ip as-path access-list 1 deny ^(65534_)+$
ip as-path access-list 1 permit ^$
ip route 221.10.0.0 255.255.224.0 null0

• Router E removes prefixes in the private AS from external announcements
• Private AS still visible inside AS100
```

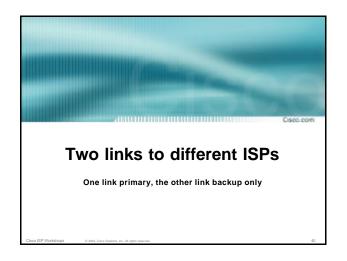

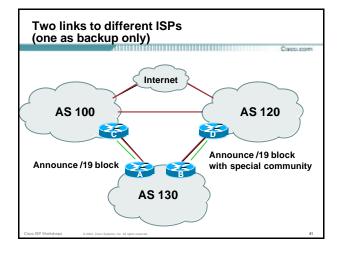

Two links to different ISPs (one as backup only)

Announce /19 aggregate on each link
main link sends community 100:100 – this sets local pref in AS100 to 100
backup link sends community 120:80 – this sets local pref in AS120 to 80

When one link fails, the announcement of the /19 aggregate via the other link ensures continued connectivity

### Two links to different ISPs (one as backup only)

Corner me

- Note that this assumes that AS100 and AS120 are interconnected
- If they are not, AS path length "stuffing" has to be used too

but that can be done on a per community basis also

Cisco ISP Workshops

© 2003, Ciaco Systems, Inc. All rights reserved.

### Two links to different ISPs (one as backup only)

Copp. pom

Router A Configuration

```
router bgp 130
network 221.10.0.0 mask 255.255.224.0
neighbor 222.222.10.1 remote-as 100
neighbor 222.222.10.1 prefix-list aggregate out
neighbor 222.222.10.1 route-map routerC-out out
neighbor 222.222.10.1 prefix-list default in
!
ip prefix-list aggregate permit 221.10.0.0/19
ip prefix-list default permit 0.0.0.0/0
!
route-map routerC-out permit 10
set community 100:100
```

### Two links to different ISPs (one as backup only)

Capo, por

Router B Configuration

```
router bgp 130
network 221.10.0.0 mask 255.255.224.0
neighbor 220.1.5.1 remote-as 120
neighbor 220.1.5.1 prefix-list aggregate out
neighbor 220.1.5.1 route-map routerD-out out
neighbor 220.1.5.1 prefix-list default in
neighbor 220.1.5.1 route-map routerD-in in
..next slide
```

Two links to different ISPs (one as backup only)

Paris ser

```
ip prefix-list aggregate permit 221.10.0.0/19
ip prefix-list default permit 0.0.0.0/0
!
route-map routerD-out permit 10
set community 120:80
!
route-map routerD-in permit 10
set local-preference 80
```

### Two links to different ISPs (one as backup only)

1900.00

Router D

sees path from router B with community 120:80 set – sets local preference to 80

sees path from peering with AS100 – default local preference is 100

local-pref comes before AS Path length highest local-pref wins

traffic for AS130 is sent to AS100

Cisco ISP Workshops © 2003, Cisco Systems, Inc. All rights resen

Two links to different ISPs (one as backup only)

Capo, com

Router D

Only requires RFC1998 configuration no per customer configuration scalability!

isco ISP Workshops © 2003, Cisco Systems, Inc. All rights reserved

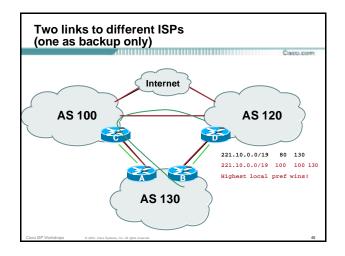

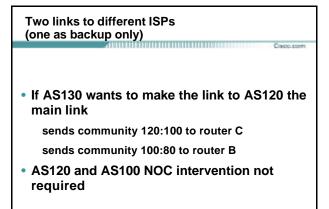

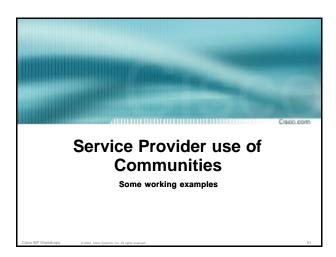

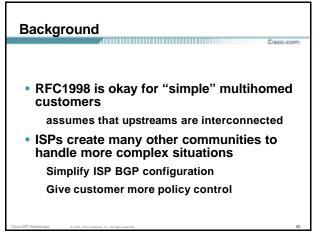

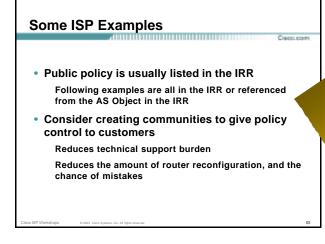

| Some ISP<br>Conne |                                                   |
|-------------------|---------------------------------------------------|
| aut-num:          | AS2764                                            |
| as-name:          | ASN-CONNECT-NET                                   |
| descr:            | connect.com.au pty ltd                            |
| admin-c:          | CC89                                              |
| tech-c:           | MP151                                             |
| remarks:          | Community Definition                              |
| remarks:          | // <del>///////////////////////////////////</del> |
| remarks:          | 2764:1 Announce to "domestic" rate ASes only      |
| remarks:          | 2764:2 Don't announce outside local POP           |
| remarks:          | 2764:3 Lower local preference by 25               |
| remarks:          | 2764:4 Lower local preference by 15               |
| remarks:          | 2764:5 Lower local preference by 5                |
| remarks:          | 2764:6 Announce to non customers with "no-export" |
| remarks:          | 2764:7 Only announce route to customers           |
| remarks:          | 2764:8 Announce route over satellite link         |
| notify:           | routing@connect.com.au                            |
| mnt-by:           | CONNECT-AU                                        |
| changed:          | mrp@connect.com.au 19990506                       |
| Cisco ISP W       | CCAIR                                             |

```
aut-num: AS702
as-name: AS702
descr: UUNET - Commercial IP service provider in Europe
remarks: UUNET uses the following communities with its customers'
remarks: 702:80 Set Local Pref 80 within AS702
remarks: 702:120 Set Local Pref 120 within AS702
remarks: 702:20 Announce only to UUNET As'es and UUNET customers
remarks: 702:30 Keep within Europe, don't announce to other UUNET As
remarks: 702:1 Prepend AS702 once at edges of UUNET to Peers
remarks: 702:2 Prepend AS702 twice at edges of UUNET to Peers
remarks: 702:3 Prepend AS702 thrice at edges of UUNET to Peers
remarks: Details of UUNET's peering policy and how to get in touch with
remarks: UUNET regarding peering policy matters can be found at:
remarks: http://www.uu.net/peering/
remarks:
mnt-by: UUNET-NT
changed: eric-apps@eu.uu.net 20010928
source: RIPE
```

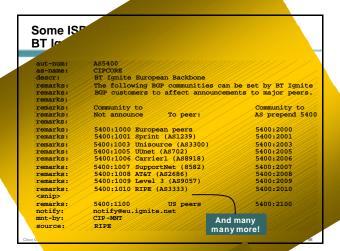

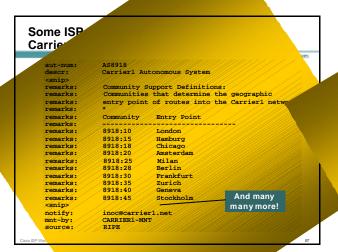

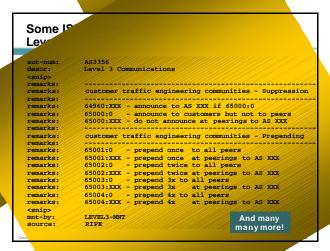

Communities

Communities are fun! 

And they are extremely powerful tools

Think about community policies, e.g. like the additions described here

Supporting extensive community usage makes customer configuration easy

Watch out for routing loops!

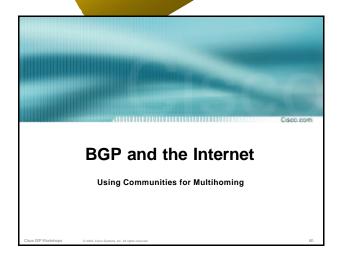